سنسول مبكرز

www.ControlMakers.ir

#### **آموزش نرم افزار MATLAB**

مهر ۱۳۸۵

بسم الله الرَّحمن الرَّحيم

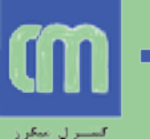

- **ه MATLAB نرم افزاری برای انجام کارهای ریاضی، آماری،** مهندسی و.....می باشد. **MATL) نرم افزاری برای انجام کارهای ریاضی، آماری،<br>MATL نرم افزاری برای انجام کارهای ریاضی، آماری،<br>Co[ntr](http://en.wikipedia.org/wiki/Cleve_Moler)ix Laboral توسط .TMATLAB=MATrix Laboral به وجود آمد<br>وایل دهه ۱۹۷۰ توسط .C یازنویسی شد.<br>۱۹۸۴ شرکت Mathwork تأسیس شد.<br>۱۹** 
	- )هاتشیسی ُآصهایطگا)MATLAB=MATrix Laboratory
- **در اوایل دهه ۱۹۷۰ توسط ,Cleve Moler به وجود آمد.** 
	- **۰ در اوایل دهه ۱۹۸۰ با زبان C بازنویسی شد.** 
		- دس 1984 ضشوت Mathwork تأسيس ضذ.
		- جذیذتشیي ًسخِ آى 7.3 MATLAB است.

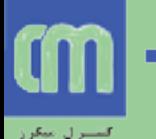

**MATLAB در ًقص یک هاضيي حساب**

 **سادُ تریي کارّایی کِ با MATLAB هی تَاى اًجام داد ّواى اعوالی است کِ یک هاضيي حساب هعوَلی اًجام هی ir.Com (ویسین کی ماشین حساب<br>ساده ترین کارهایی که با MATLAB می توان انجاء<br>همان اعمالی است که یک ماشین حساب معمولی انجا<br>دهد. جمع، تفریق ضرب و تقسیم**<br>دهد. جمع، تفریق ضرب و تقسیم

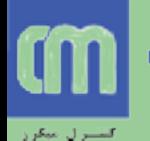

**MATLAB در ًقص یک هاضيي حساب )اداهِ(**

 **بعذ از اجرای ًرم افسارچٌذ window(پٌجرُ( ظاّر هی ضَد. یکی از ایي پٌجرُ ّا window command ًام دارد. در ایي هحيظ دستَرات MATLAB ًَضتِ ٍ اجرا ir.Com در نقش یک ماشین حساب (ادا<br>بعد از اجرای نرم افزارچند window(پنجره) ظاهر<br>شود. یکی از این پنجره ها window(پنجره) ظاهر<br>دارد. در این محیط دستورات MATLAB نوشته و ام<br>هی شوند.<br>** 

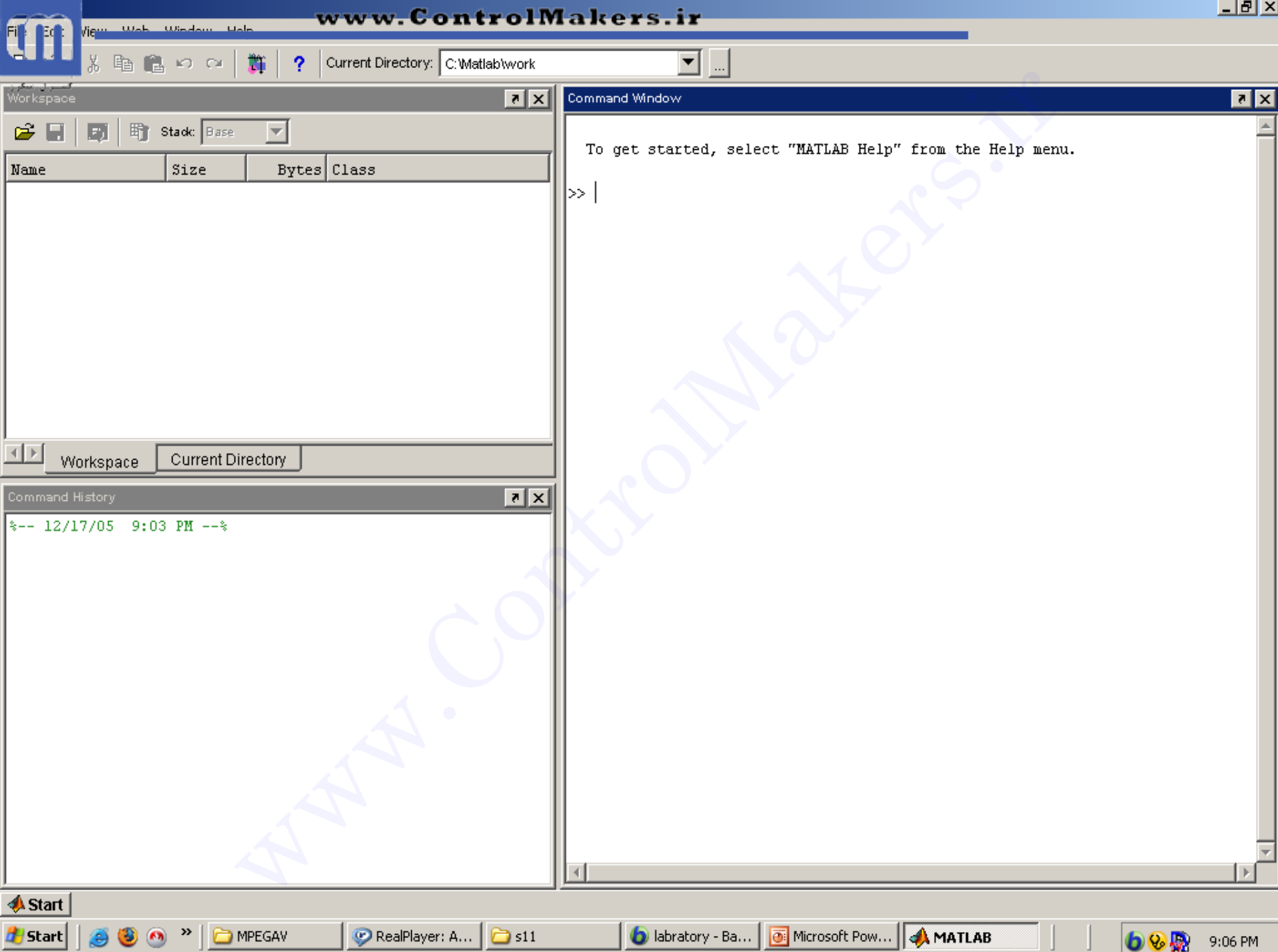

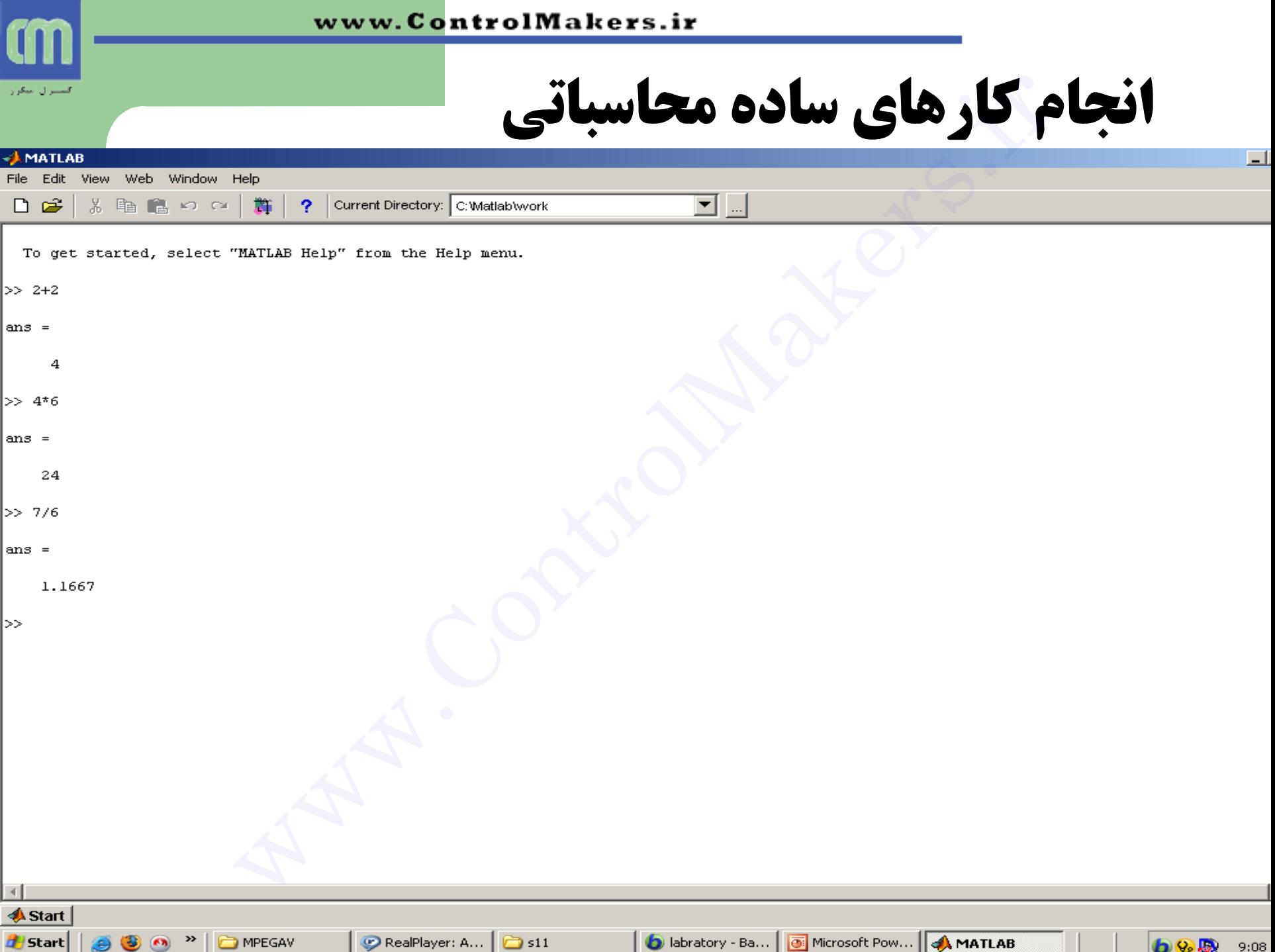

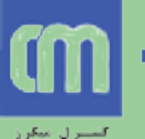

# **آضٌایی با بعضی قابليت ّای MATLAB** سنایی با بعضی قابلیت های<br>شایی با بعضی قابلیت های<br>سبات ماتریسی<br>نن Script) M-file نویسی)<br>ورات ورودی-خروجی<br>ت و احضار توابع

- **. تعريف و استفاده از متغيرها** 
	- **ه محاسبات ماتریسی**
- )یسیًَ Script( M-file ضتيًَ
	- **. دستورات حلقه و شرط**
	- **ه دستورات ورودی-خروجی** 
		- ساخت ٍ احعاس تَاتغ
			- **. رسم نمودار**

**استفاده از متغيرها** 

- **. با نوشتن دستور 23=x متغيري به نام x در حافظه ایجاد می شود و مقدار 23 در آن ریخته می شود.**
- اگش دستَس تِ صَست 23=x ًَضتِ ضَد MATLAB همذاس آى سا **مجددا نمایش می دهد و اگر به صورت ;23=x نوشته شود** MATLAB آن مقدار را نشان نمی دهد. .است www.ControlMakers.ir
	- **. در MATLABأنياز به تعريف متغير وجود ندارد.**
	- **. همه متغيرها از نوع double (8 بايت) فرض می شود.**
	- **ه MATLAB زبانی حساس بِه حالت حروف (Case sensitive)**

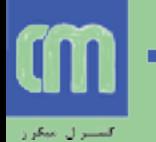

- **۰ با استفاده از دستور whos می توان فهمید چِه متغیرهایی تاکنون تعریف شده است. . ديگردي التفاده از دستور whos مي توان فهميد چه متغير.<br>با استفاده از دستور whos مي توان فهميد چه متغير.<br>با استفاده از دستور clear مي توان يک متغير را از ح<br>مانند.<br>مانند.<br>دود.**
- **با استفادُ از دستَر clear هی تَاى یک هتغير را از حافظِ پاک کرد.**
	- **هتغيرّا تا زهاًی کِ clear ًطًَذ در حافظِ باقی هی هاًٌذ.**
- **۰ دستور clc برای پاک کردن پنجره command به کار می**

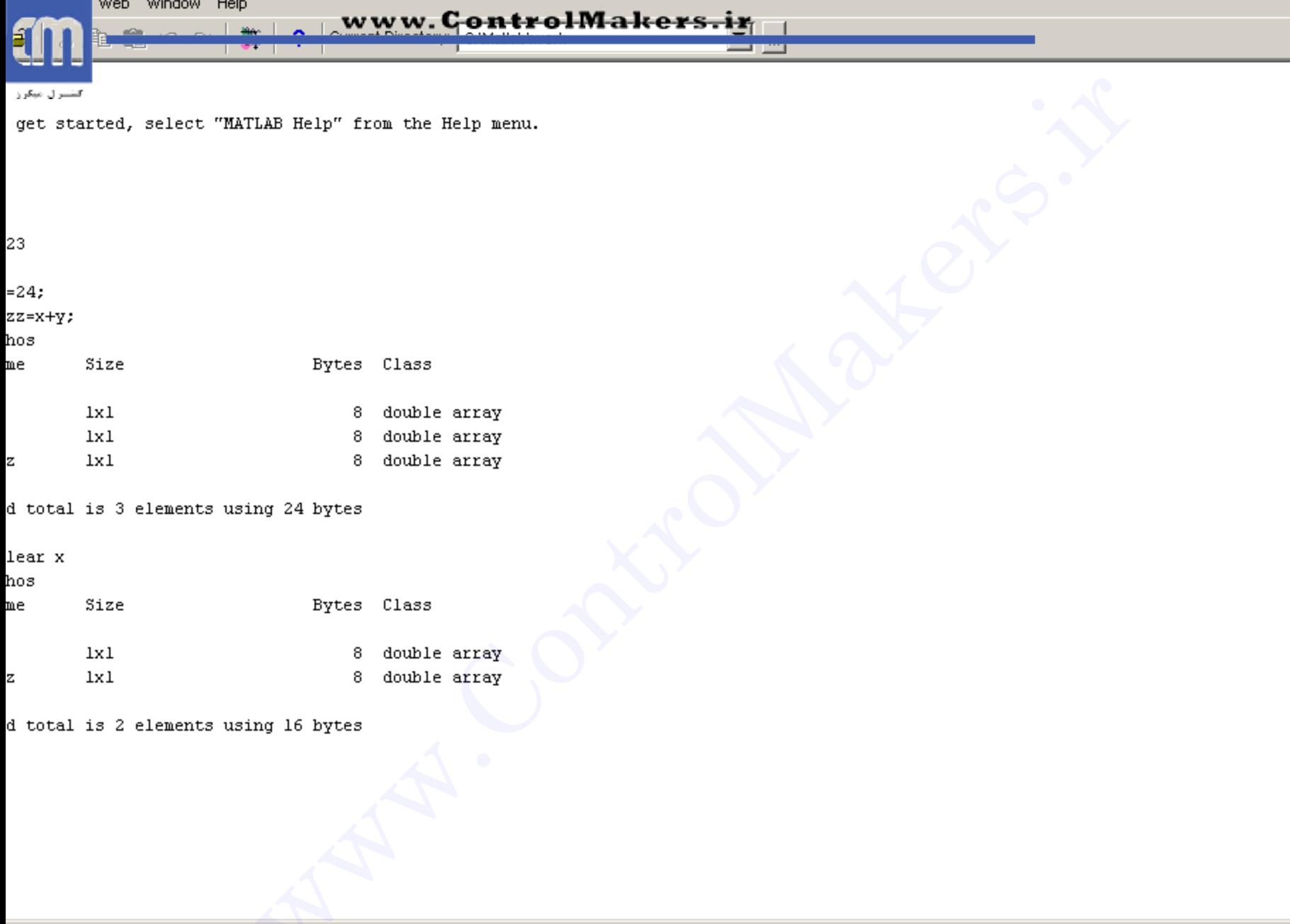

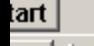

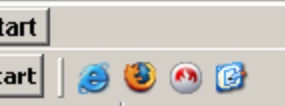

**متغيرهای توکار** 

 $\pi$  دعدد $\mathfrak{p}$ i Realmax: بزرگترين عدد حقيقي قابل نمايش Realmin : کوچکترین عدد حقیقی قابل نمایش Inf: تی ًْایت **WASH بازرگترین عدد حقیقی قابل نمایش<br>Rea بزرگترین عدد حقیقی قابل نمایش<br>Rea : کوچکترین عدد حقیقی قابل نمایش**<br>نهایت

**تعریف هاتریس ٍ هحاسبات هاتریسی**

**ه نحوه تعریف ماتریس**   $\overline{\phantom{a}}$  $\overline{\mathsf{L}}$  $\mathbf{r}$  $\overline{\phantom{0}}$ —<br>— 5 3 6  $3 - 9 4$ www.ControlMakers.ir

**برای تعریف ماتریس فوق در MATLAB به صورت زیر عمل می کنیم:** AA=[3 -9 4; -5 3 6]

AA=[3 9 4]

**هحاسبات هاتریسی**

- **جمع و تفریق با + و -**
- **. ضرب دو ماتریس (با ابعاد m\*n و n\*p : با \*** 
	- تشاًْادُ هاتشیس: تا '
- **، نكته اگر بخواهيم عناصر دو ماتريس را نظير به نظير در هم ضرب** كنيم به جای \* اُز \* . استفاده می كنيم. www.ControlMakers.ir
	- **.** / برای تقسیم نظیر به نظیر استفاده می شود.
- یرای به توان رساندن ماتریس بِه کار می رود. مثلا A\*A ، A\*2 را ^A هحاسثِ هی وٌذ.
	- **0 ^ . : به توان رسانی نظير به نظير A^B**

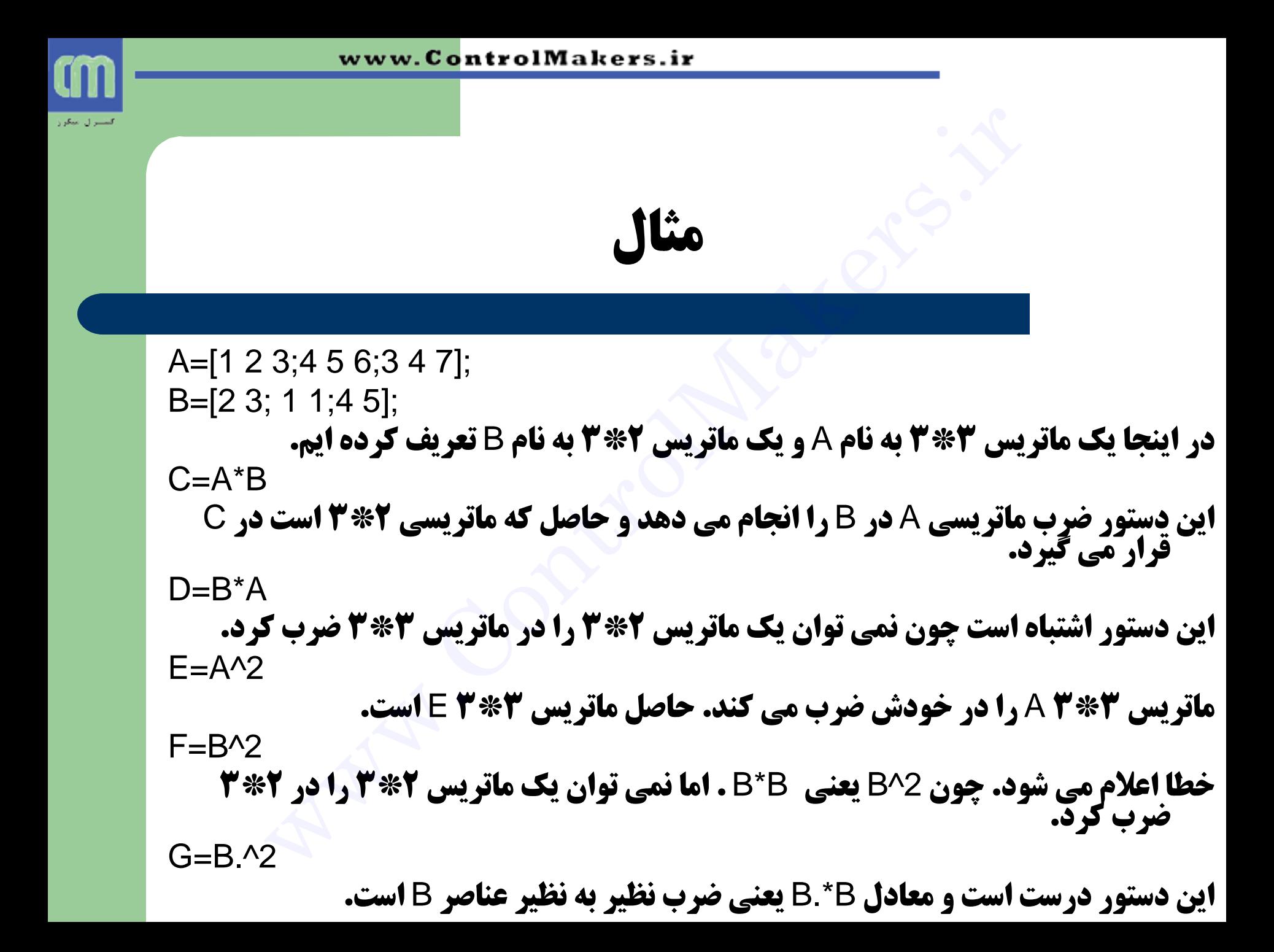

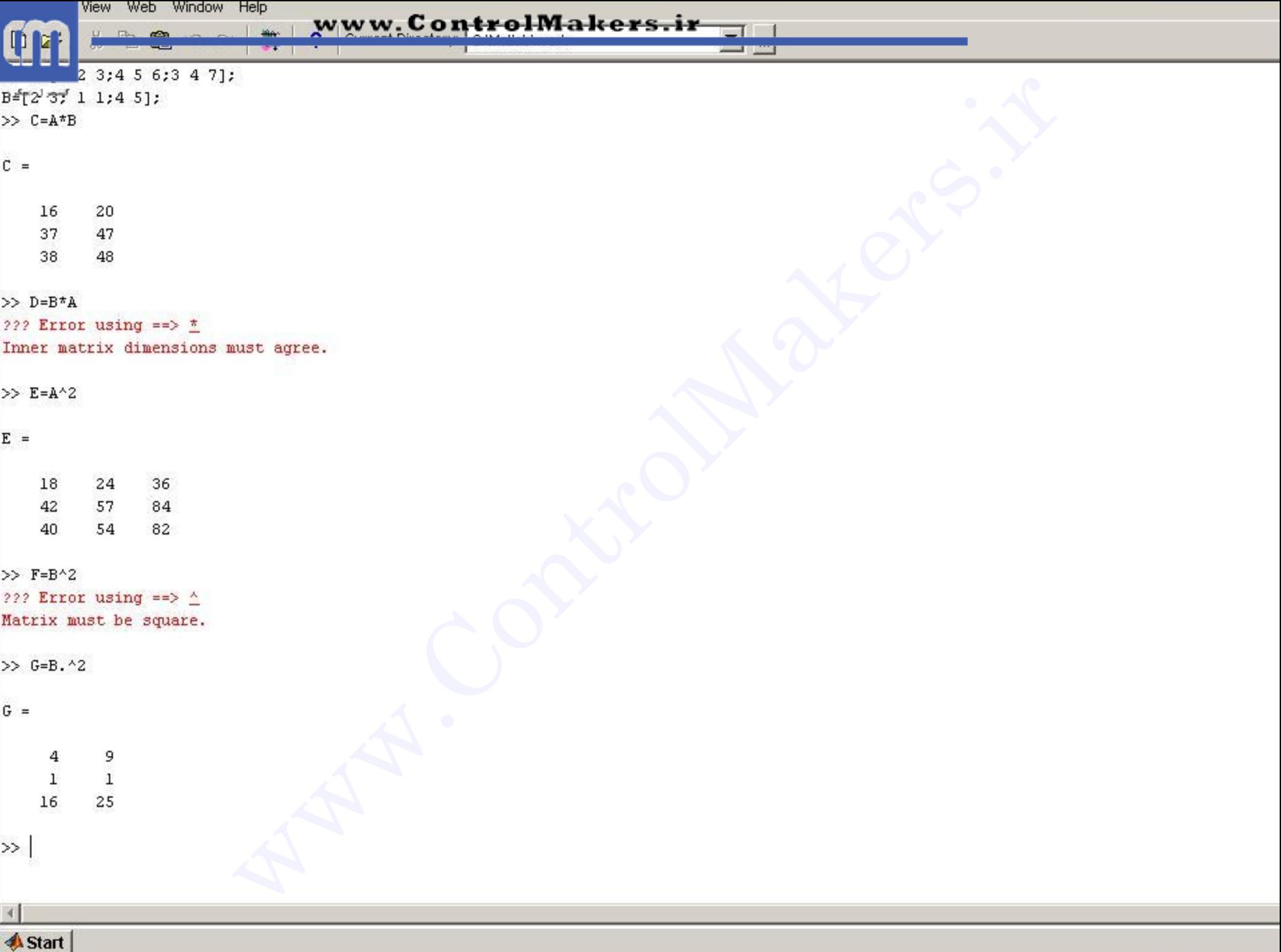

التشيران مبكرز

**چٌذ دستَر پرکاربرد در ایجاد هاتریس ّا ٍ بردارّا** 

یه هاتشیس تْی ایجاد هی وٌذ ;[ ]=A x=**0**:**0.1**:**1** یه تشداس ایجاد هی وٌذ وِ ػٌصش اٍل آى **0** است. ػٌاصش تؼذی تا اظافِ وشدى **0.1 )گام افسایص( بِ دست هی آیٌذ تا زهاًی کِ بِ 1 برسين.یعٌی: x=[0 0.1 0.2 0.3 0.4 0.5 0.6 0.7 0.8 0.9 1] x=0:4 x=[0 1 2 3 3];** www.ControlMakers.ir

**اگر مانند این مثال، گام افزایش ذکر نشود ۱ در نظر گرفته می شود:** 

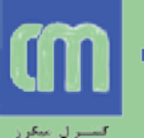

#### **script ًَیسی –m فایلْا**

- **. به جای نوشتن دستورات در پنجره command و اجرا شدن به** صورت تک تک،می توان مجموعه ای از دستورات را در یک فایل **قرار داد. MATLAB دستورات موجود در این فایل را اجرا می کند.** .<br>به جای نوشتن دستورات در پنجره M- **فایلها<br>به جای نوشتن دستورات در پنجره command و اجرا شدن به دو command و اجرا شدن به فایل دا اجرا<br>قرار داد. MATLAB دستورات موجود در این فایل را اجرا م<br>نحوه نوشتن m file تخیبه.<br>نحوه نوشتن** 
	- تِ ایي فایل script یا file m هی گَیين.
	- **. نحوه نوشتن m file مجموعه دستورات مورد نظر را در یک ویرایشگر می نویسیم. فایل را با پسوند m. ذخیره می کنیم.**
	- **ه MATLAB هم خود یک ویرایشگر برای انجام این کار دارد که با**<br>**انتخاب f**ile/new/m-file اجرا می شود.

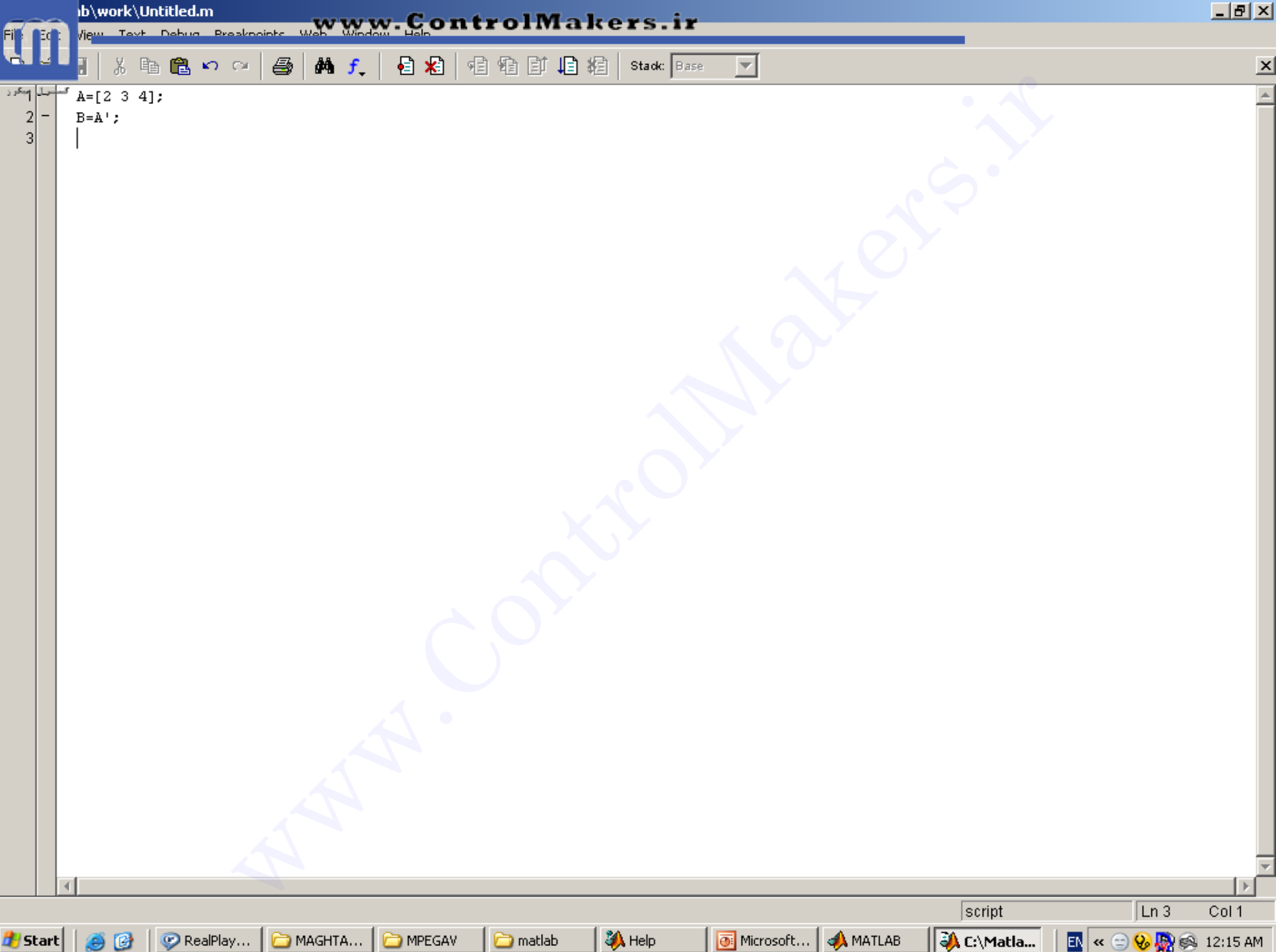

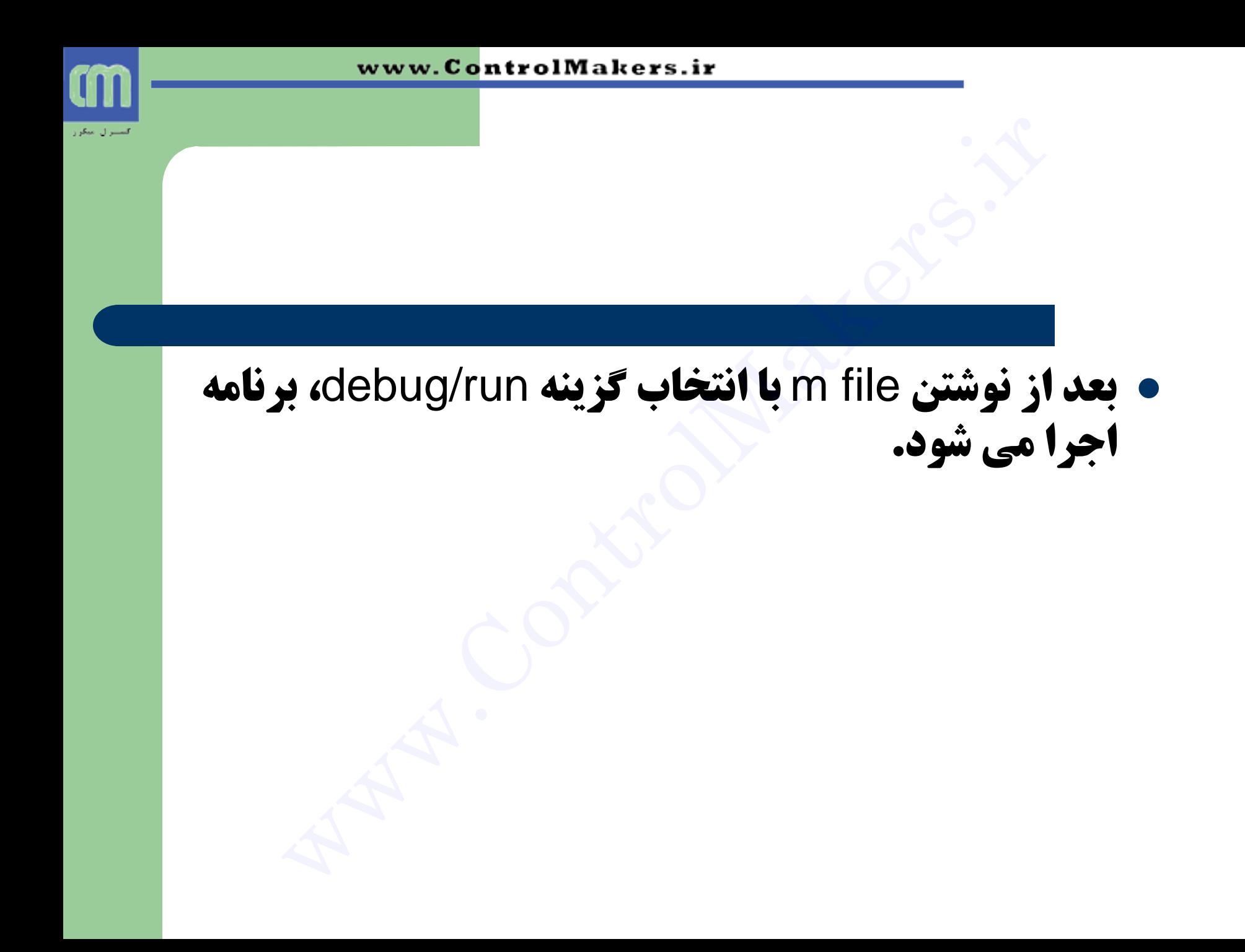

**دستورات حلقه و شرط** 

**۰ در MATLAB مشابه زبان های برنامه نویسی دستورات** حلقه و شرط وجود دارد. **ستورات حلقه و شرط<br>MATLAE مشابه زبان های برنامه نویسی دستورا<br>4 و شرط وجود دارد.<br>6 از سرط وجود دارد.<br>6 با گام ۰.۱ تغییر می کند.<br>6 با گام ۰.۱ تغییر می کند.** 

**دستور for** 

```
for x=1:0.1:2<یک یا چند دستور>
```
end

**x از 1 تا 2 با گام 1.0 تغيير می كند.** 

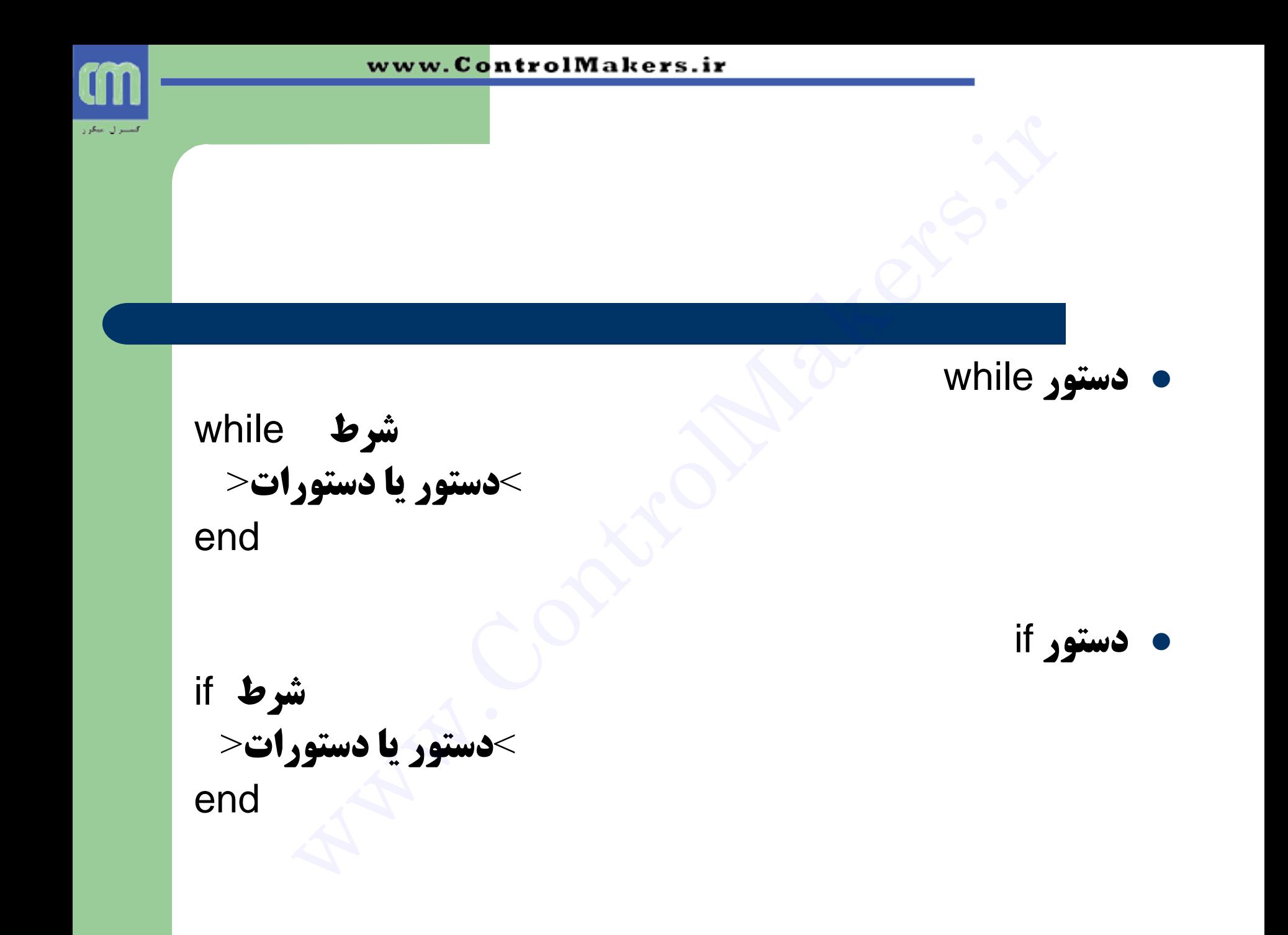

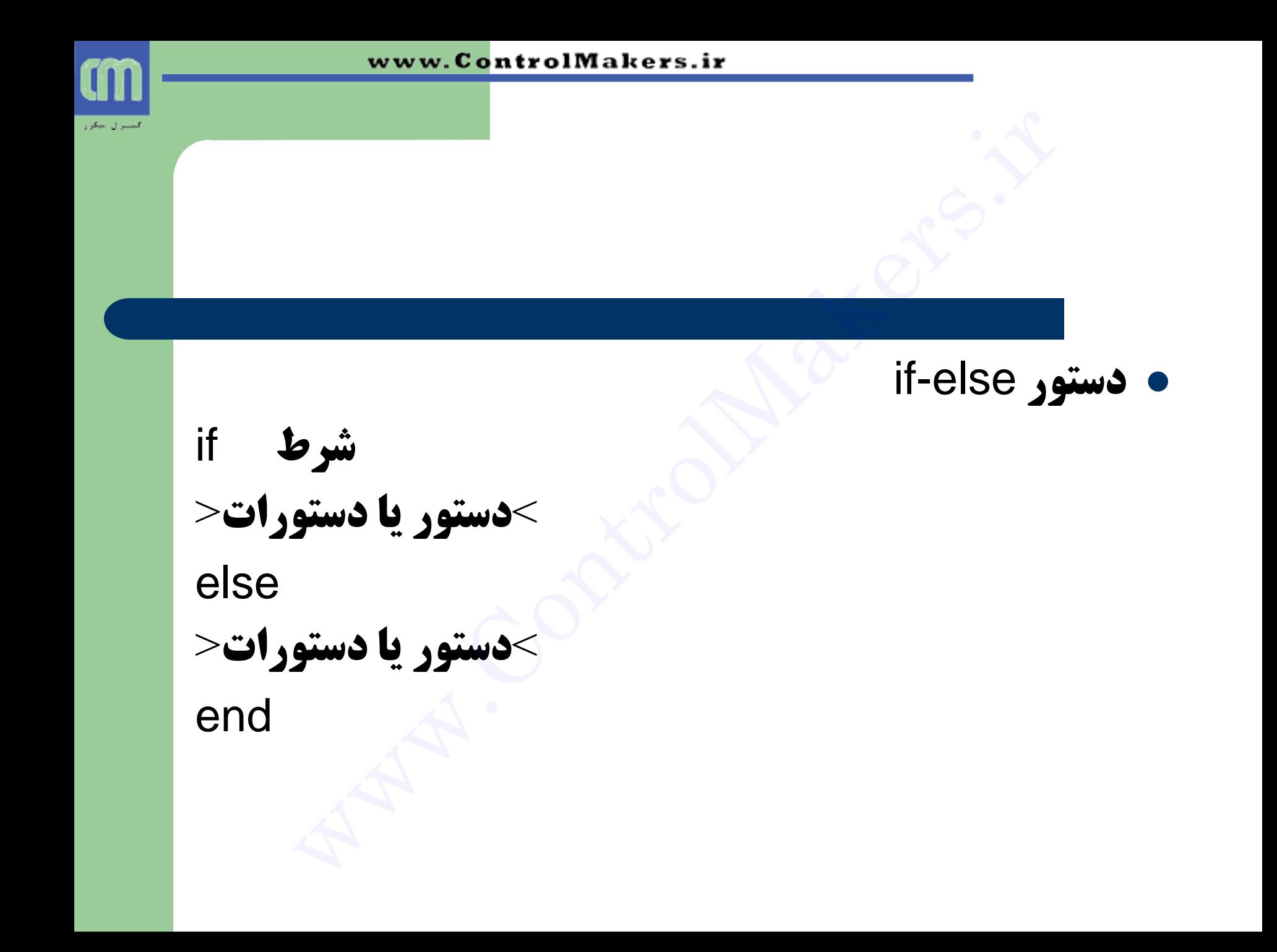

#### دستور switch هتغيش switch همذاس1 case  $>$ دستور یا دستورات> همذاس2 case  $>$ دستور یا دستورات> otherwise  $>$ دستور یا دستورات> end ir.<br>Ch متغير switch<br>e مقدارا<br>e تشتير الصحور الصدر عدم مقدارا<br>e تشتي یک از case ها برقرار نباشند بخش otherwise اجرا می شود.<br>erwise اختیاری است.<br>نوشتن این بخش اختیاری است. **نوشتن این بخش اختياری است.**

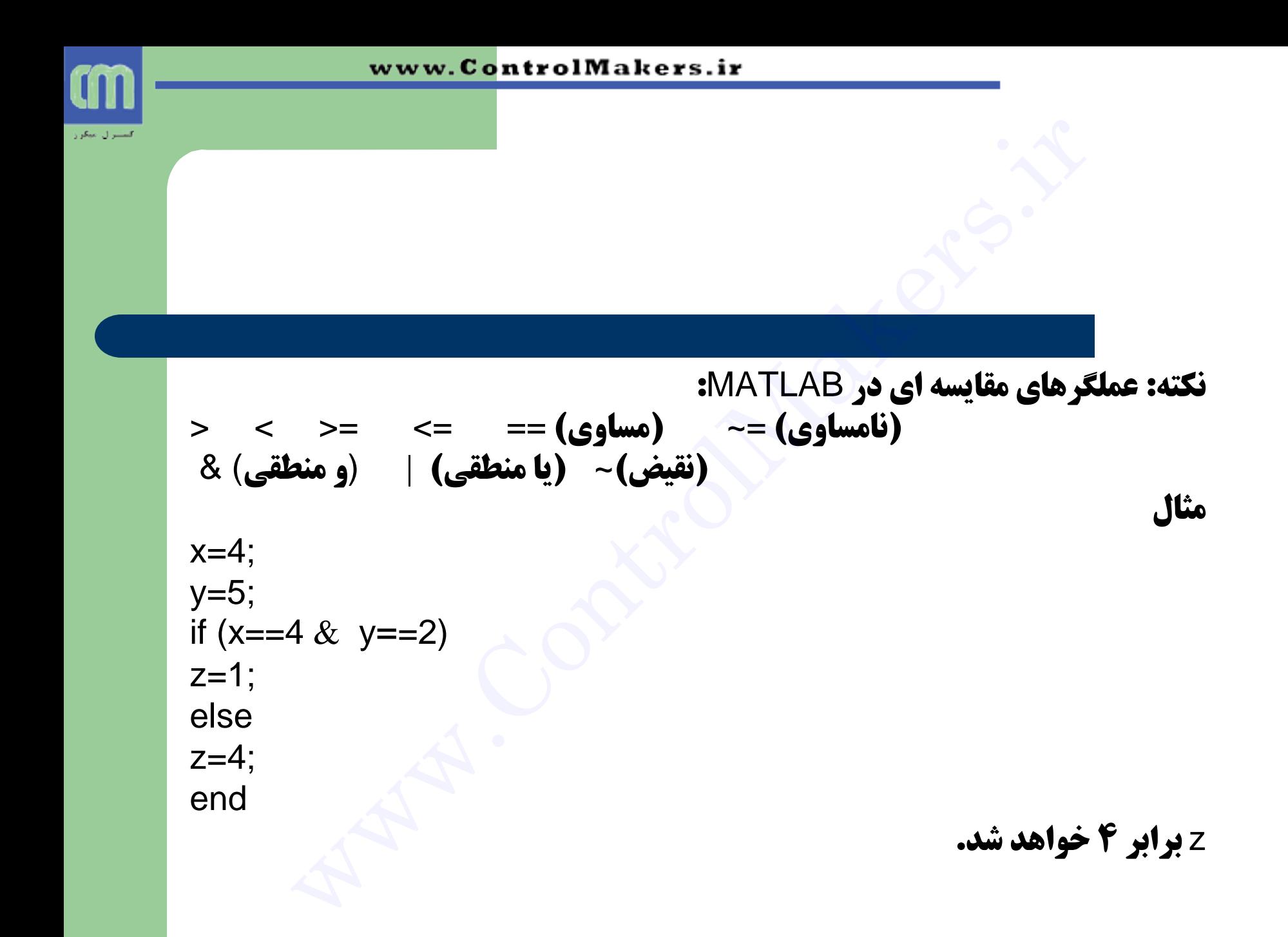

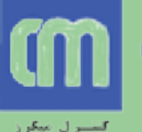

**دستَرات ٍرٍدی ٍ خرٍجی در MATLAB**

**۰ دستور input برای گرفتن ورودی از کاربر به کار می رود:** 

x=input('Enter a number or matrix:');

- در اجرا، ابتدا پيغام Enter a number چاپ می شود. سپس منتظر می ماند تا کاربر عدد یا **مَاتّریسی وأرد كُند. این عدد یا ماتریس در × قرار می گیرد(صفحَه بعَد).** 
	- **تابع disp برای چاپ پيغام یا مقدار متغير به کار می رود:**

dips('hello')

**پیغام Hello را چاپ می کند.** 

x=[3 4; 5 6]; disp(x)

**مقدار متغير x را چاپ مي كند.** 

disp('The value=') , disp(x) فاستقور اص كوفتن ورودی از كاربر به كار می رود:<br>• دستور hput برای گرفتن ورودی از كاربر به كار می رود:<br>در اجرا، ابتدا بیغام Enter a number جاپ می شود. سپس منتظر می ماند تا كاربر عدد<br>قابل دایر استفاد ) و در اجرا، ابتدا بیغام تعد)

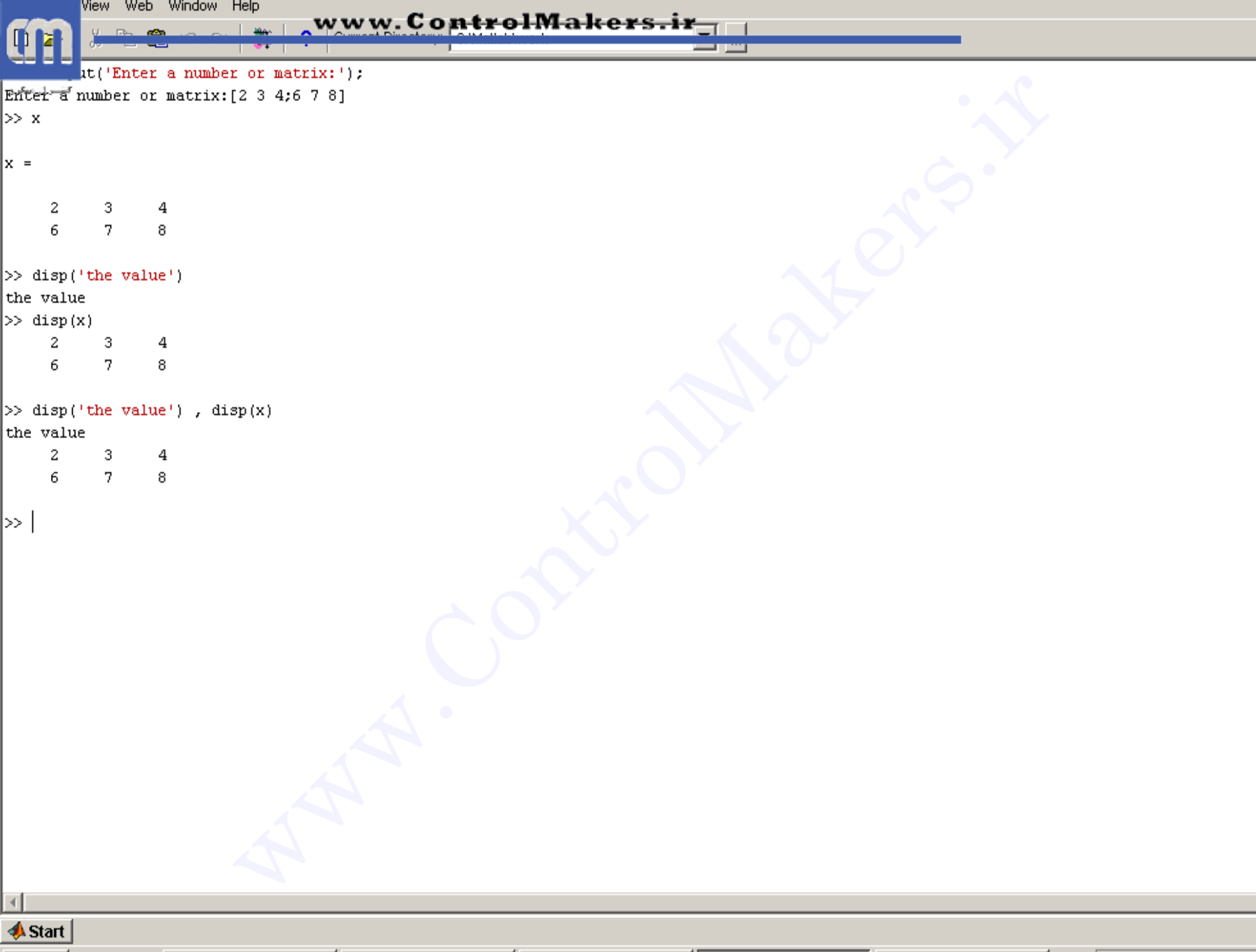

**ًَضتي تابع در MATLAB**

**۰ در MATLAB مشابه زبان های برنامه نویسی می توان**<br>**برای برنامه تابع نوشت .** نوشتن تابع در MATLAB<br>در MATLAB مشابه زبان های برنامه نویسی می توا<br>برای برنامه تابع نوشت .<br>برای برنامه تابع نوشت .

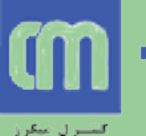

**ًَضتي تابع تَسظ کاربر**

**ه گچپ m file به صورت زیر ایجاد می کنیم (کلماتی که با رنگ قرمز مشخص شده اند باید عینا این نوشته شوند):** 

```
function y=afun(a,b)
```
 $>$ یک سری دستورات  $<$ 

afun **اسم تابع است.** 

- **y برگشتی تابع است.** 
	- a ٍ b ٍسٍدی تاتغ.
- **بعد از نوشتن m file آن را با نام تابع (در اینجا afun) و پسوند m. ذخیره می کنیم.**
- 5 Gommand ، توان در پنجره command ، تابع را اجرا کرد. مثلا اگر بنویسیم (3,4)afunc ، 3 **به جای a و 4 به جای b قرار می گیرد. تابع اجرا می شَود و مقدار y بَهْ دَست آمده نشان** دادُ هی ضَد. **function yeafunced 2 کار بر**<br>fing به صورت زیر ایجاد می کنیم (کلماتی که با رنگ قرمز مشخص شده اند باید عینا<br>تابع است.<br>تابع است.<br>نوع تابع.<br>نوع توان در پنجره cafunc(3,4) و پسوند m. ذخیره می کنیم.<br>می توان در پنجره command تاب
	- **می توان تابعی با چند خروجی داشت**

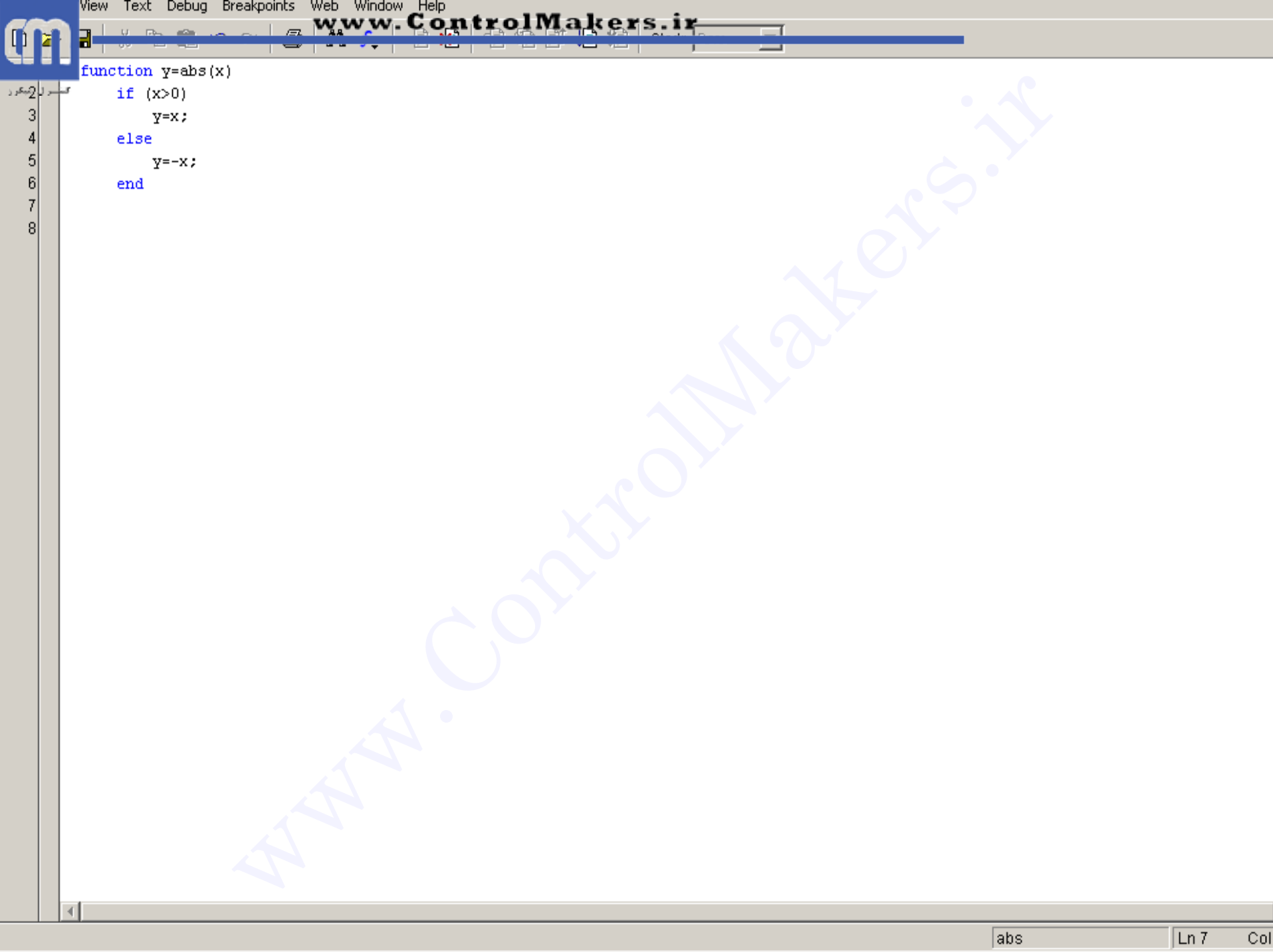

**ًکات در هَرد ًَضتي تابع**

- ًام تاتغ تایذ ّن ًام تا file m تاضذ.
- **هی توان در یک m file چندین تابع داشت. اولین تابع در آن، تابع اصلی خوانده می شود و بقیه زیرتابع گفته می شوند. اسم m file m** باید هم نام با این تابع اصلی باشد. أنگات در مورد نوشتن ت**ابع استان الحاد الحاد الحاد الحاد الحاد الحاد الحاد الحاد الحاد الحاد الحاد الحاد الحاد ا**<br>نام تابع باید هم نام با m file باشد.<br>می توان در یک m file جندین تابع داشت. اولین تابع در آن،<br>ابلد هم نام با
- **، متغيرهای موجود در یک تابع محلی هستند و توسط توابع دیگر قابل** دسترسی نمی باشند.
	- **۰ در صورت وجود چند تابع در یک m-file تنها احضار تابع اصلی در** پنجره command امکان پذیر است. البته توابع داخل m-file می<br>توانند یکدیگر را احضار کنند.

**رٍضی دیگر برای احضار تابع**

## **هی توان در یک تابع تابعی دیگر را که در یک m-file دیگر** است احضار کرد. مشروط بر اینکه این m-file در همان<br>دایرکتوری تابع قرار داشته باشد. ir.ControlMakers.www دایشوتَسی تاتغ لشاس داضتِ تاضذ.

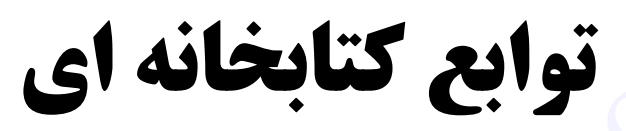

- atan ،acos ،asin ،tan ،cos ،sin :هثلثاتی اتغَت
- **exp (نمایی)، log (لگاریتم طبیعی)، log ( لگاریتم در** هبنای 10. Factorial محاسبه فاکتوریل)
- floor (جزء صحيح)، fix (قسمت صحيح)، ceil (سقف)، sqrt( جزس( ، abs( لذسهؽلك(.
- inv( ٍاسٍى هاتشیس(، eye(ایجاد هاتشیس ٍاحذ(، zeros (ایجاد ماتریس حاوی فقط صفر)، ones(ایجاد)<br>ماتریسی تا عناصر فقط تک)، أن قوابع كتابخانه اى<br>توابع مثلثاتى: Eply كتابخانه اى<br>بوابع مثلثاتى: log10 (لكاريتم طبيعى)، 10g10 (لكاريتم<br>مبناى 10, ply) والكاريتم طبيعى)، 10g10 (لكاريتم<br>باان (بزء صحيح)، 1x، (قسمت صحيح)، 10g10 (سة<br>ابوارون ماتريس)، 10g2 (

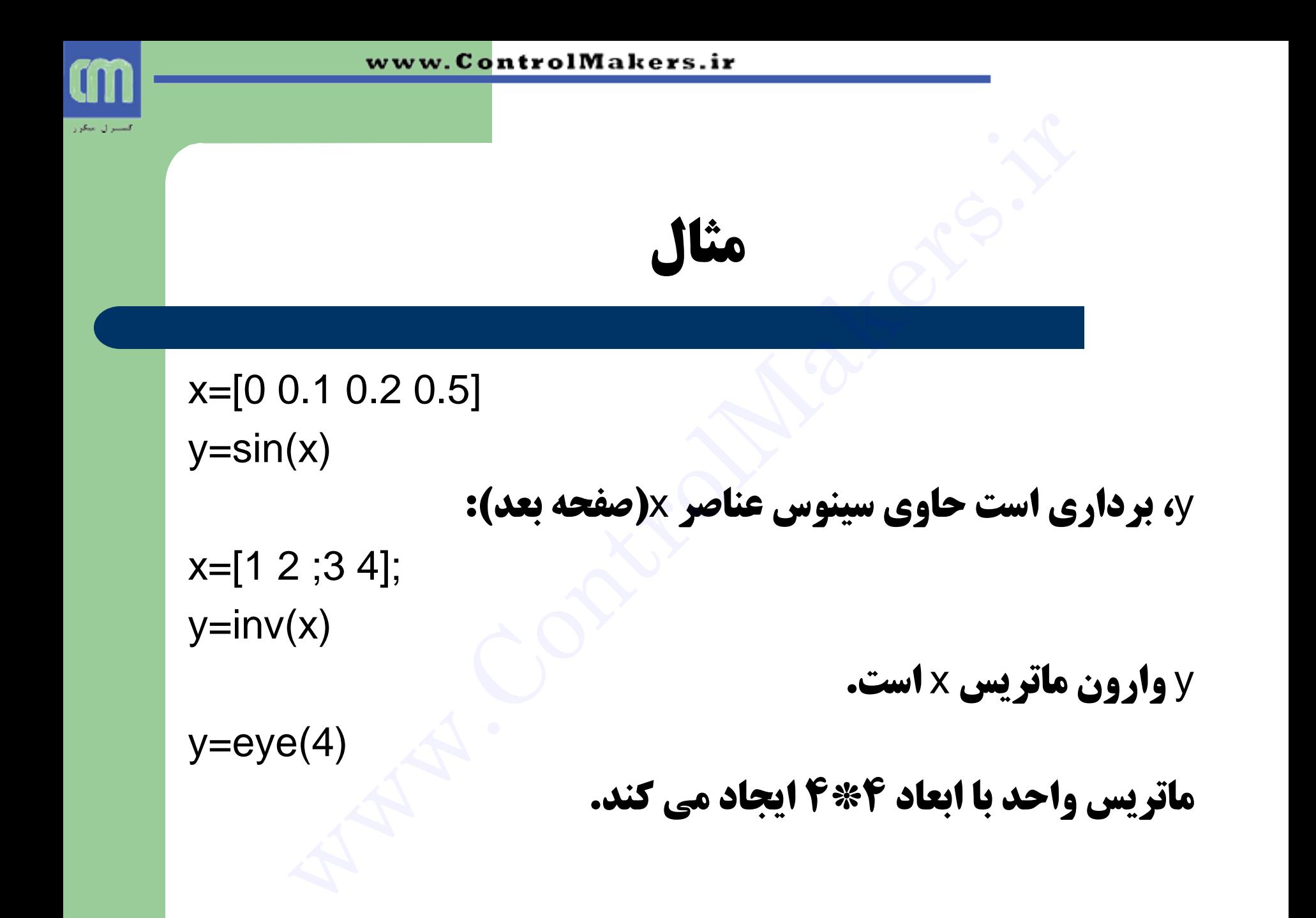

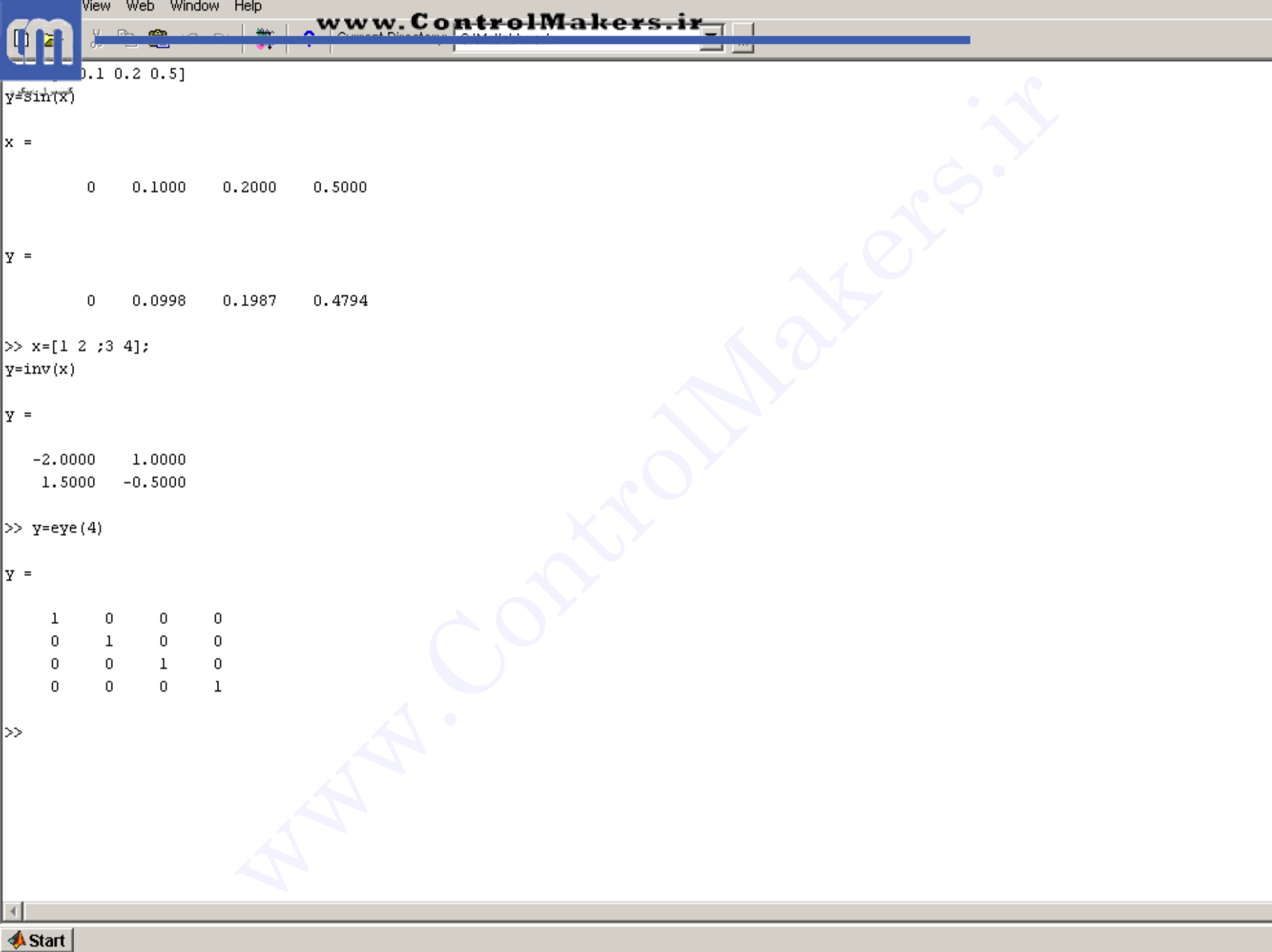

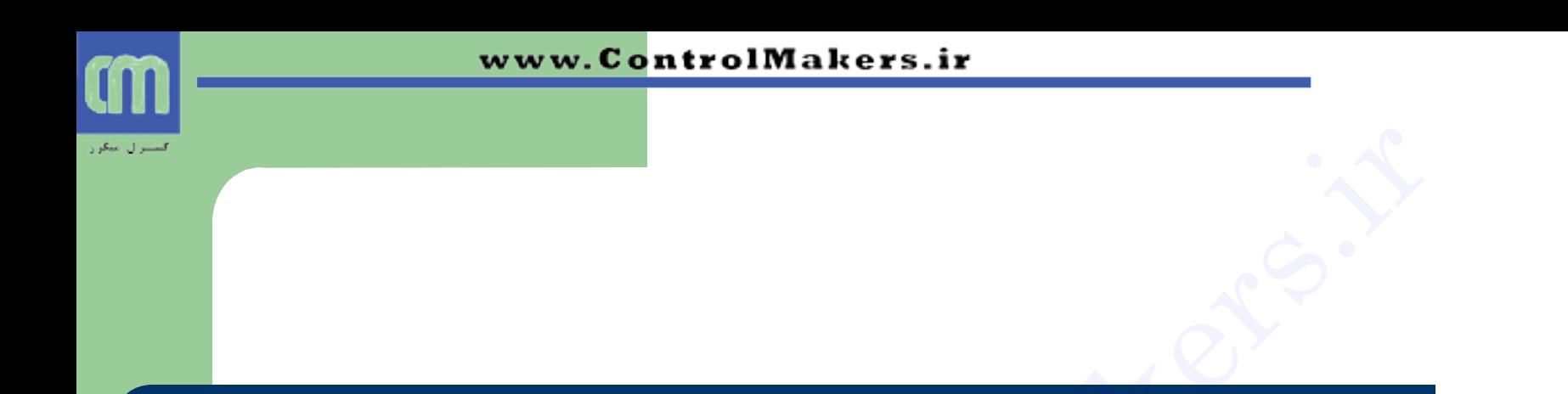

### $b = zeros(4,3)$ یک ماتریس 4\*4 با عناصر صفر ایجاد می کند.  $x = ones(4,3)$  $\cos(4,3)$ یک ماتریس 3\*4 با عناصر صفر ایجاد می گند. $\cos(4,3)$ <br> $\cos(4,3)$  تا عناصر یک ایجاد می کند.

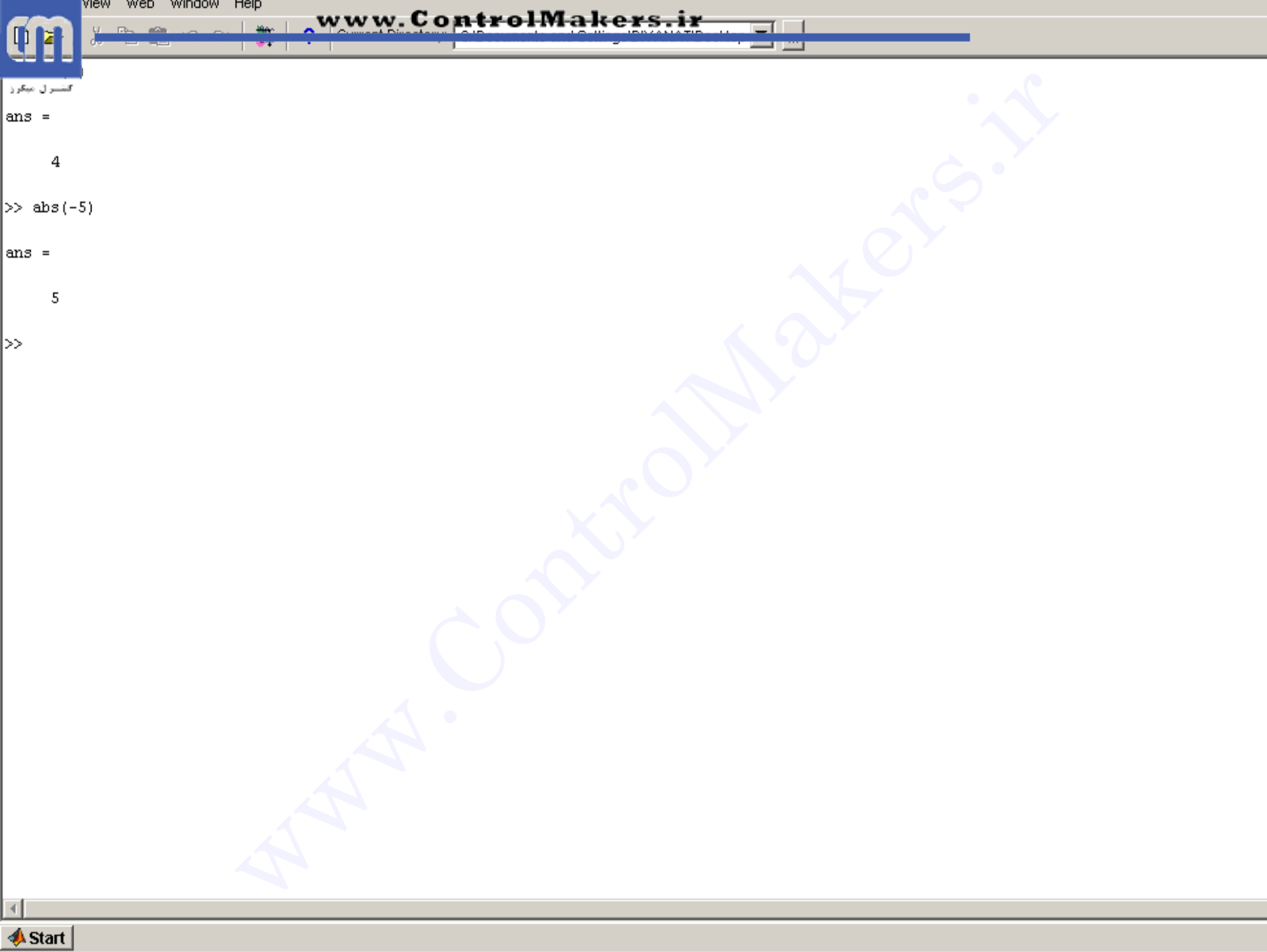

**رسن ًوَدار** 

**دستورات متعددی برای رسم نمودار در MATLAB وجود دارند . تابع plot(x,y) نمودار y را بر حسب x رسم می کند.** 

x=0:0.01:3.14;  $y=sin(x);$ plot(x,y); **مجموعه دستورات بالا نمودار (b, 3.14 درا در بازه [3.14 5) رسم می کند. نکته: نقاط داده شده گسسته هستند. اما تابع plot با اتصال نقاط رسم شده به یکدیگر** یک نمودار پیوسته را نشان می دهد. تابَع Stem همان کار plot را انجام ْمی دَهَد<br>منتها نقاط را به هم وصل نمی کند و نمودار گسسته ایجاد می کند. **ز سلم نَمودار**<br>دستورات متعددی برای رسم نمودار در MATLAB وجود دارند .<br>Control نمودار <sub>لا ل</sub>ا بر حسب × رسم می کند.<br>Control نمودار لا با تِصل کی ایجاد (با تِصل گسستِ ایجاد هی وی وی وی وی وی وی وی وی وی وی وی وی ایجاد );<br>نه

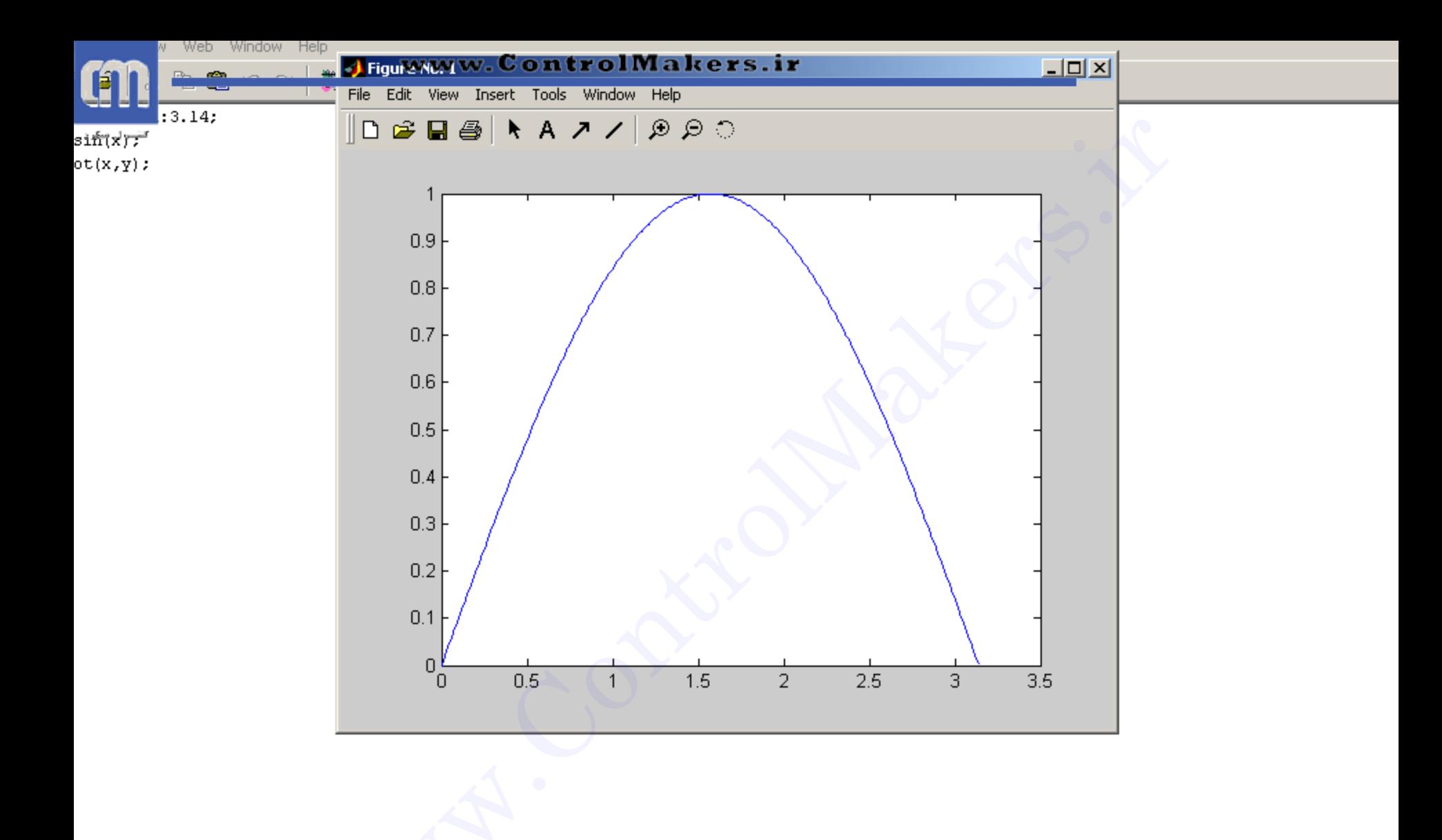

**رسن ًوَدارّای سِ بعذی**

- **5 هدف : رسم تابع Z=f(x,y)**
- ه نكته مهم: اگر مثلاً 1:3=x و 2:2=y ، 2 به ازاي همه (x,y) ها مقدار باید داشته باشد. (1,1)، (2,1) ، (3,1) و....

**دستور meshgrid برای ساخت این نقاط به کار می رود:**  $\begin{align*} \mathbf{z} = f(\mathsf{x},\mathsf{y}) \ \mathbf{z} = f(\mathsf{x},\mathsf{y}) \ \mathbf{z} = f(\mathsf{x},\mathsf{y}) \ \mathbf{z} = \mathbf{z} \ \mathbf{z} = \mathbf{z} \ \mathbf{z} = \mathbf{z} \ \mathbf{z} = \mathbf{z} \ \mathbf{z} = \mathbf{z} \ \mathbf{z} = \mathbf{z} \ \mathbf{z} = \mathbf{z} \ \mathbf{z} = \mathbf{z} \ \mathbf{z} = \mathbf{z} \ \mathbf{z} = \mathbf{z} \ \mathbf{z} = \mathbf{z}$ 

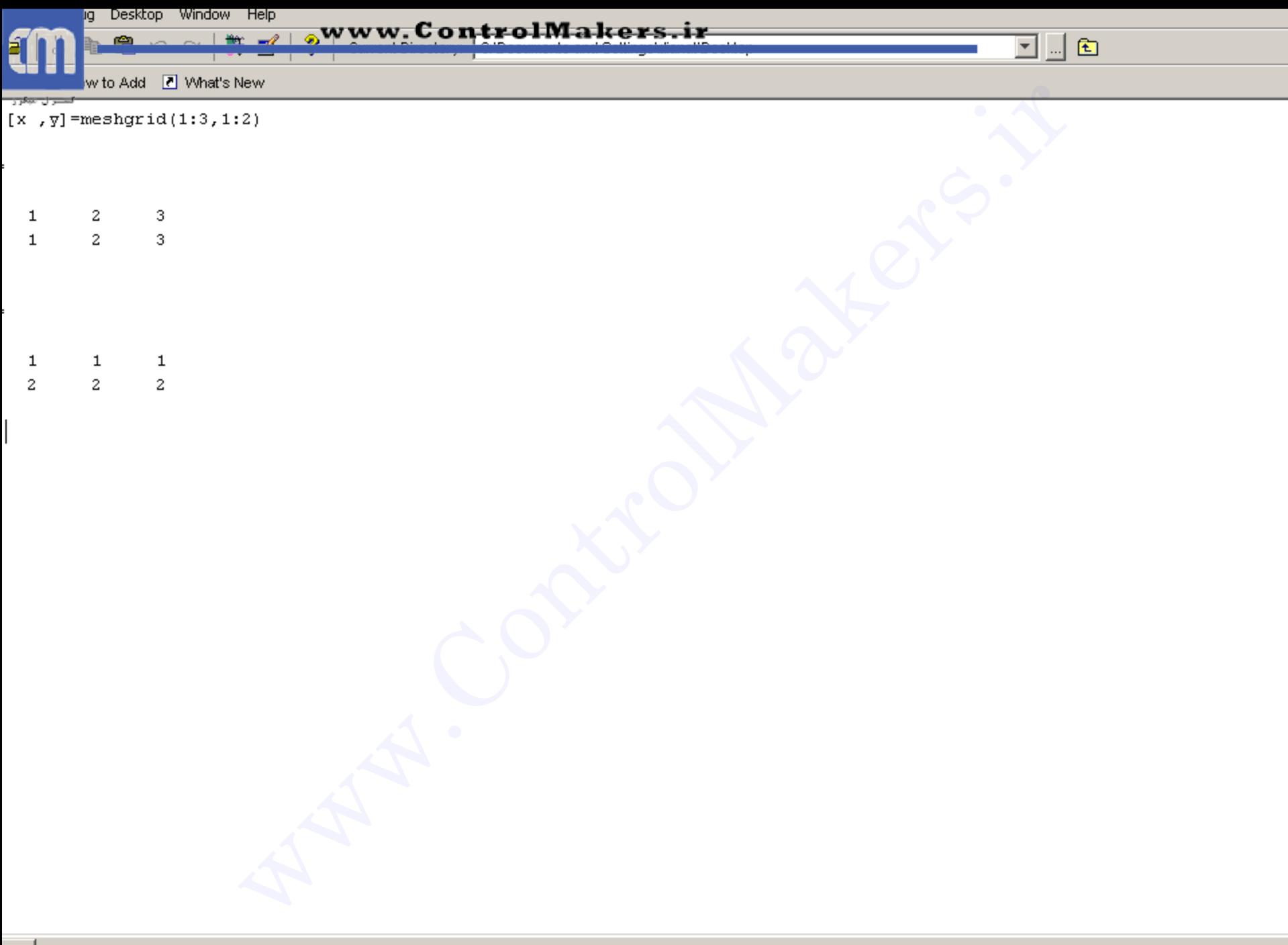

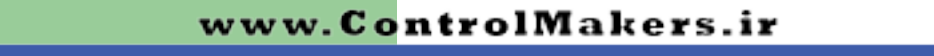

**تابع plot3(x,y,z) برای رسم z=f(x,y) blot3(x,y,z) به کار می رود:**  $[x,y]$ =meshgrid(-3:0.01:3,-3:0.01,3);  $z=exp(-x.2-y.2)$ ;  $plot3(x,y,z);$ نمودار 2/2-2×2/2= == را رسم مي كند. اين تابع منحني **را به صورت یک سری خطوط رسم می کند.** 

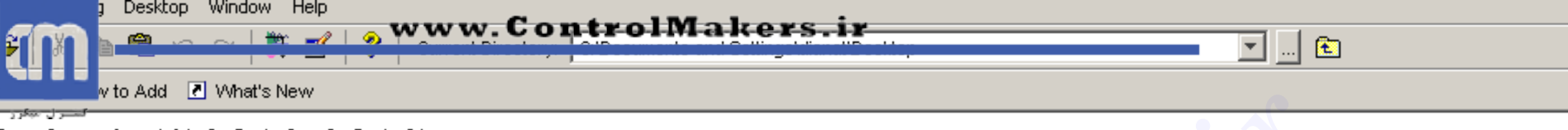

 $xp(-x.^2-y.^2);$ t3 (x, y, z) ;

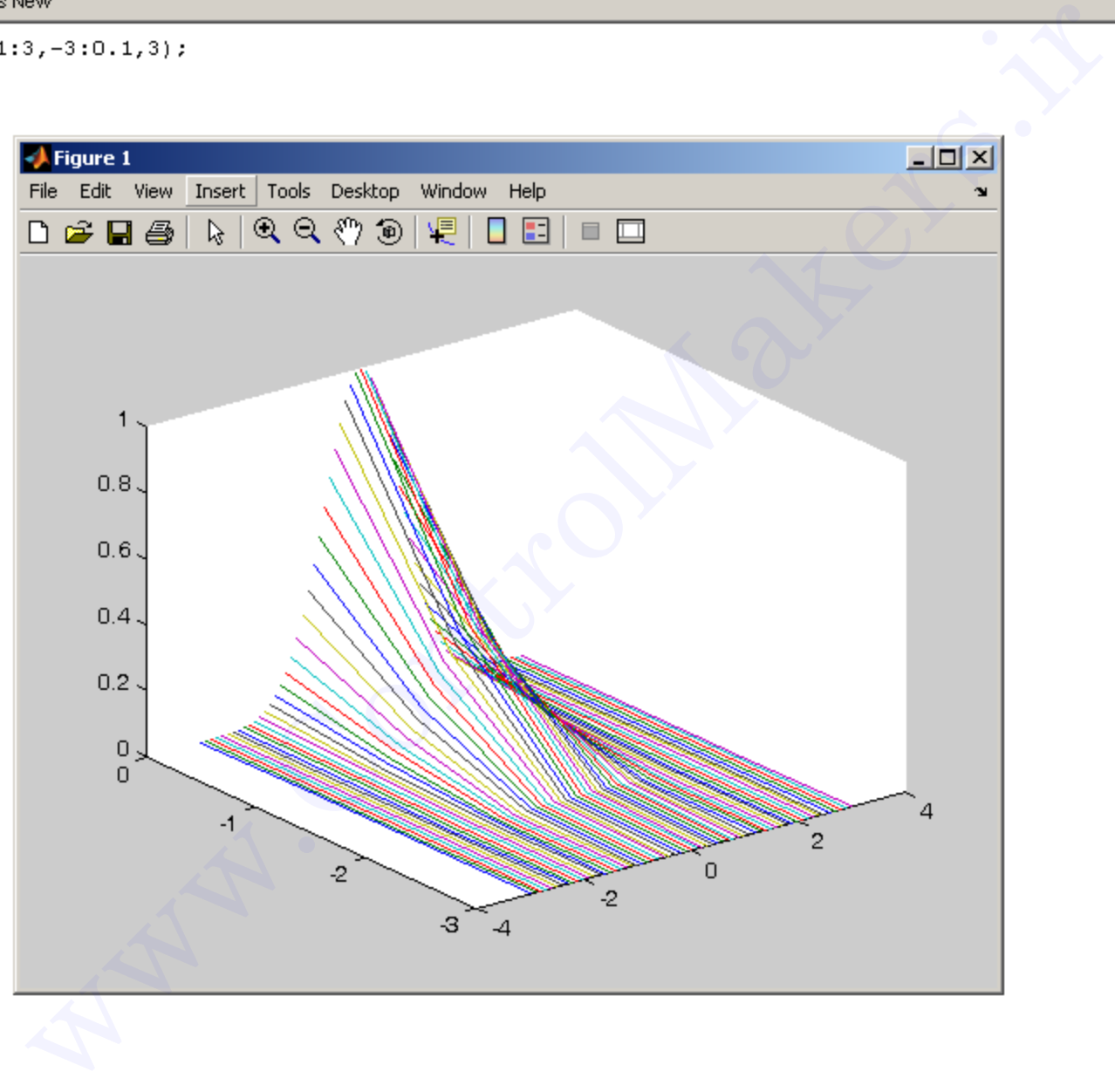

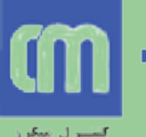

#### **دستورات Mesh و Surf**

- **ه mesh: منحنی را به صورت شبکه شبکه با خطوط رنگارنگ رسم می کند.**
- **ه surf: منحنی را به صورت شبکه شبکه با خطوط رنگارنگ**<br>رسم می کند و به علاوه داخل شبکه ها را هم رنگ می کند. أستورات mesh و Surf<br>اسسم هی کند.<br>رسم می کند.<br>سمی کند.<br>surf: منحنی را به صورت شبکه شبکه با خطوط رنگارنگ<br>رسم می کند و به علاوه داخل شبکه ها را هم رنگ می کند.<br>رسم می کند و به علاوه داخل شبکه ها را هم رنگ می کند.

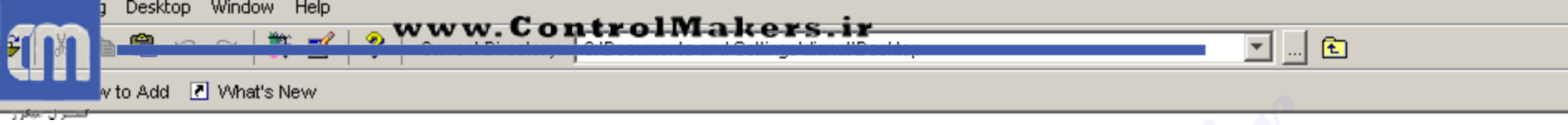

 $xp(-x.^2-y.^2);$  $h(x, y, z)$ 

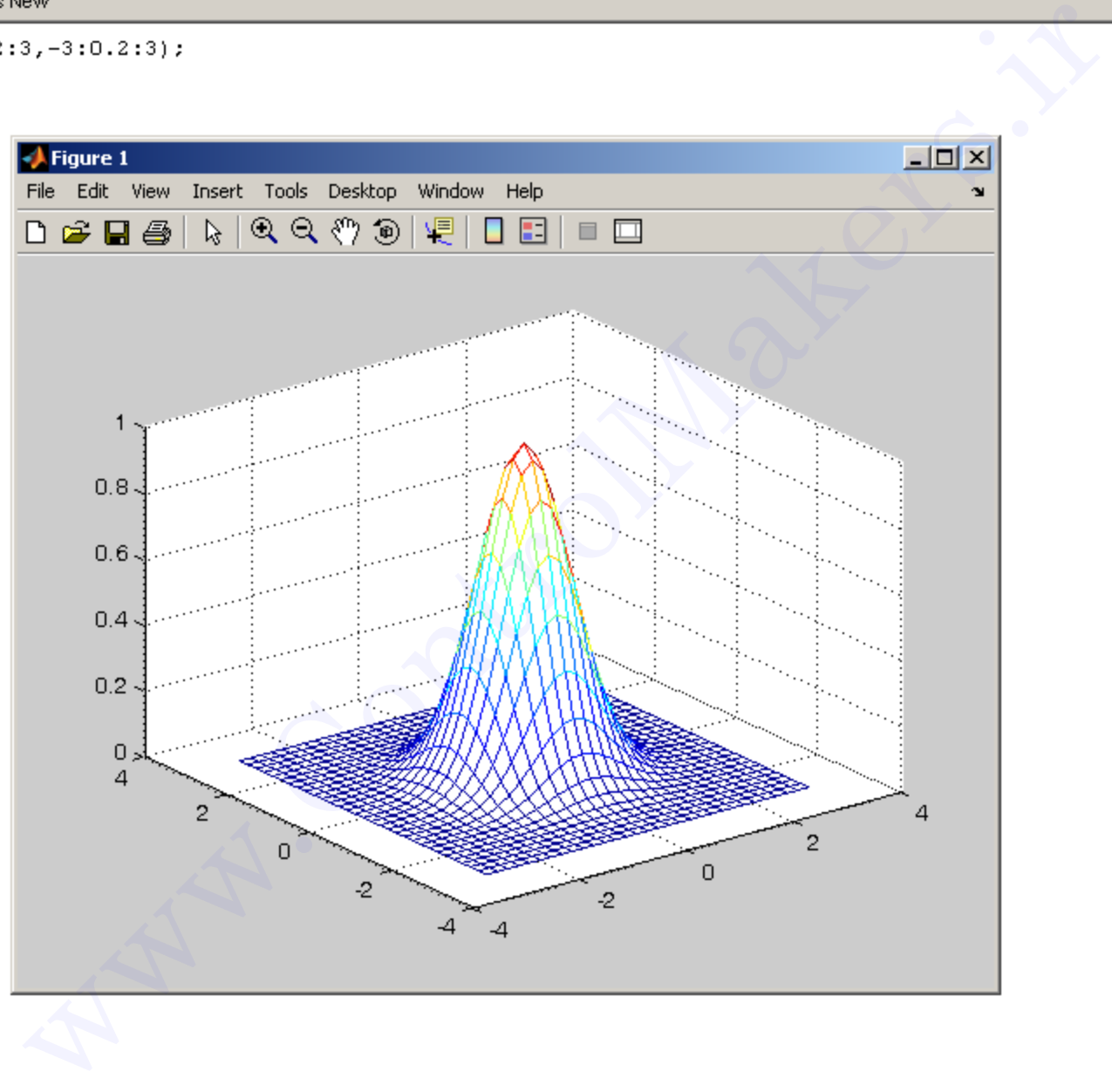

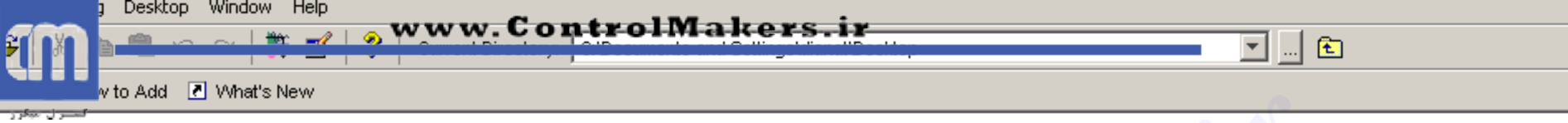

 $z=exp(-x.^2-y.^2);$  $\texttt{surf}\left(\text{x},\text{y},\text{z}\right)$ 

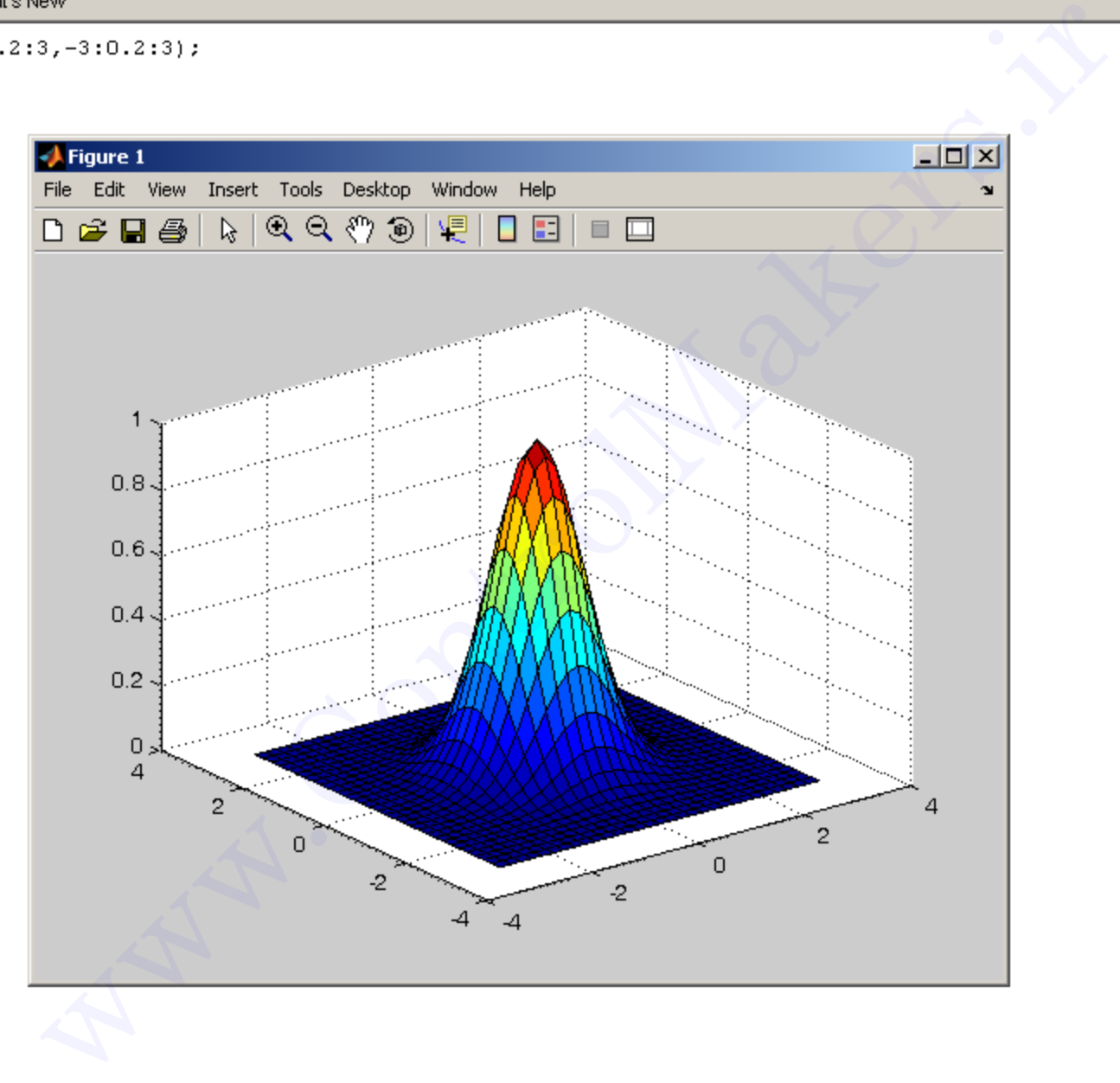